想要了解更多热门

资讯、玩机技巧、数码评测、科普深 扒,可以**点击右上角**关注我们的头条号:雷科技

-----------------------------------

腾讯和蓝洞联合推出的正版吃鸡手游绝地求生: 刺激战场已经推出大半年了, 依然 保持着相当高的热度,常年在各大应用市场下载榜中名列前茅。

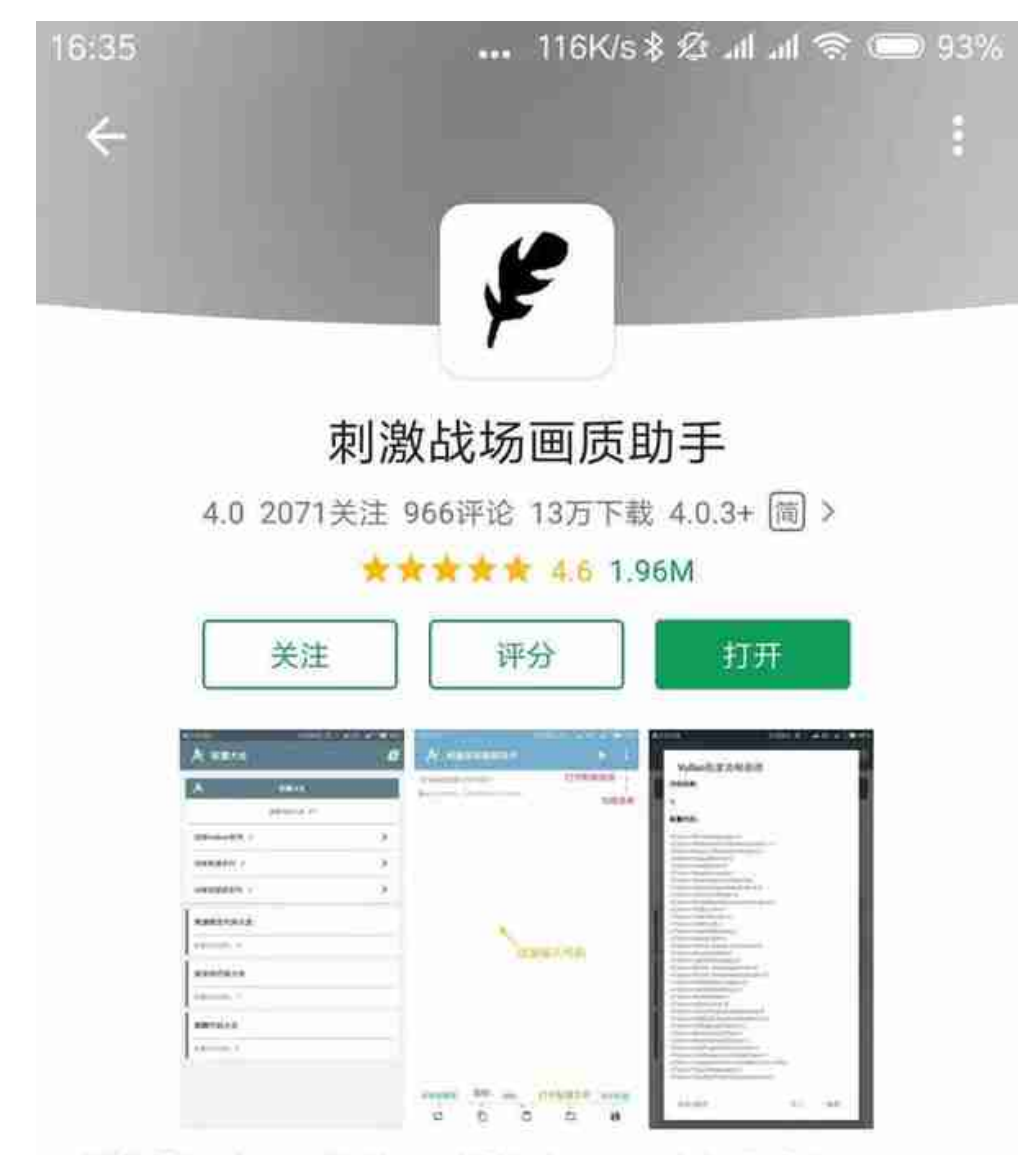

刺激战场改画质软件,一键修改画质,方便自定义画质。

一键加解密代码,一键导入代码。

#### 实用工具

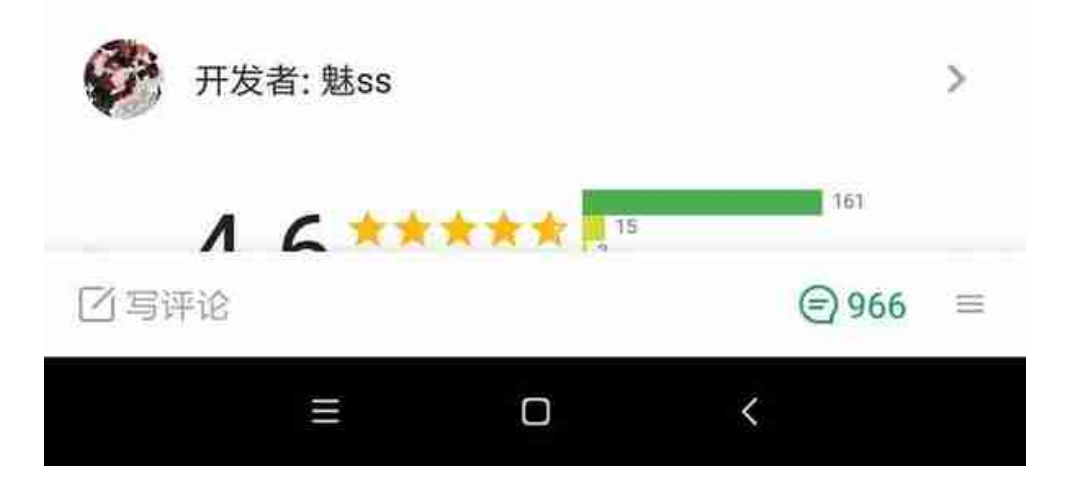

### 具体的操作方法为,刺激战场这款游戏和这款助手应用下载安装完成后,打开它, 可以看到配置文件代码的编辑界面。

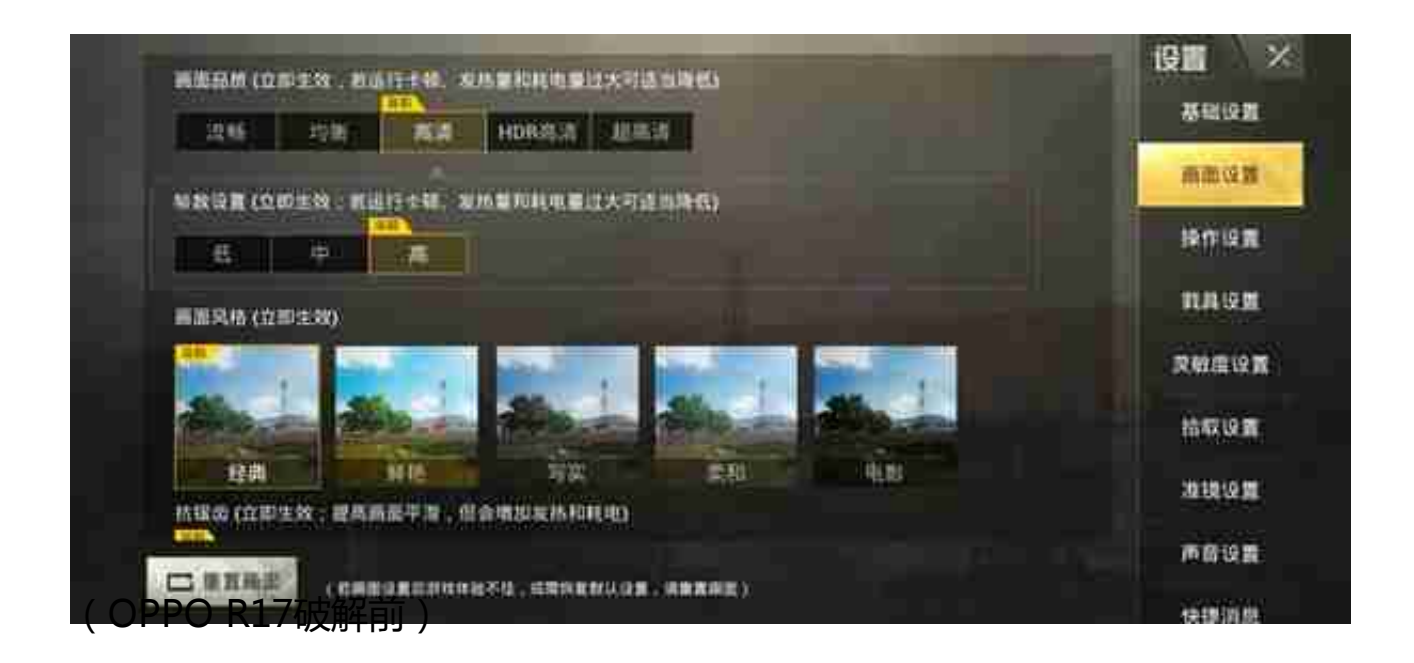

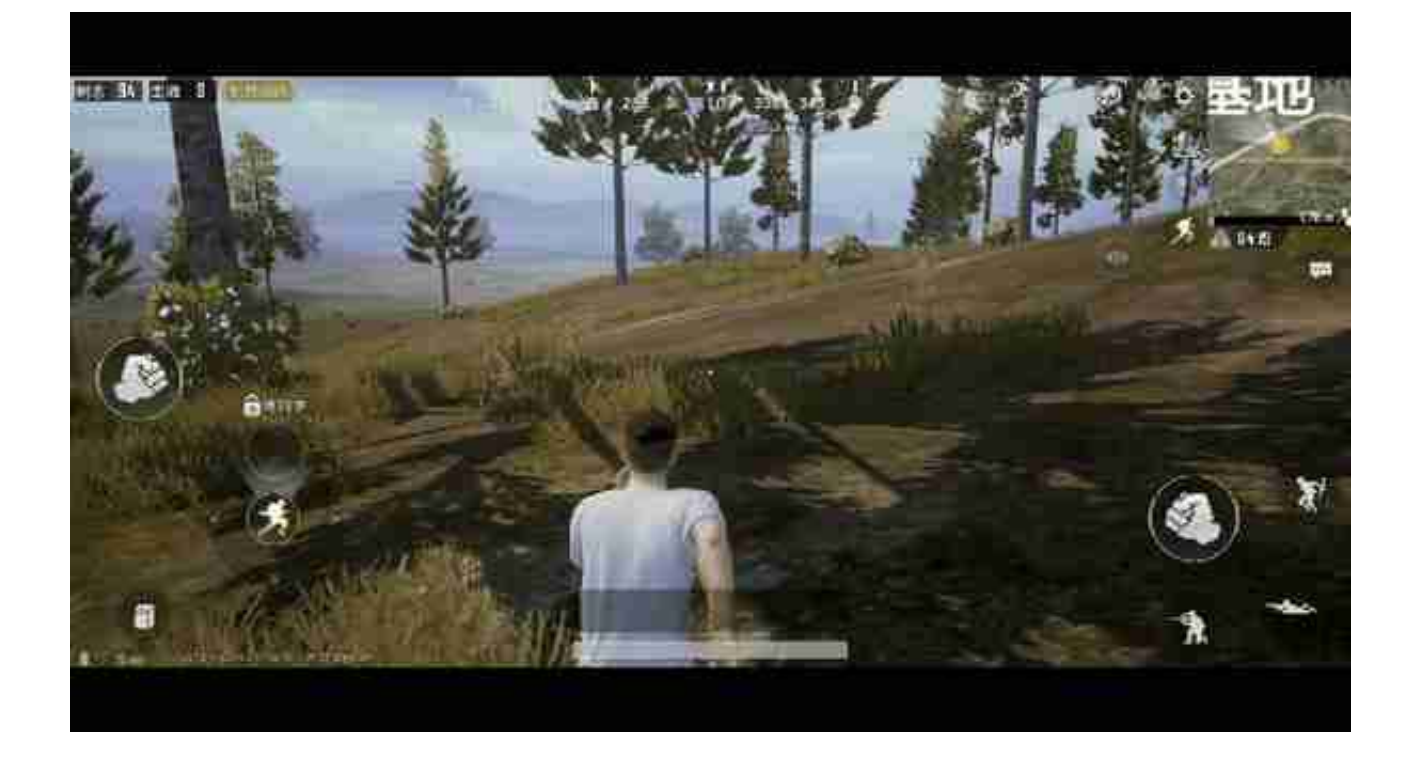

当然,它也存在一些问题,首先游戏退出后代码会失效,下次进入游戏后还得重新 用画质助手设置一遍;其次,一局游戏结束后,下一局又会回到低帧率模式,需要 在画面设置中重新调整一次;另外,如果刺激战场后续修复这个漏洞后,这个方法 也就失效了。

## **更稳定但也更复杂的破解方式:要先Root**

上面的用画质助手改代码的方法固然简单,但每次进游戏都得重新修改,还是有点 麻烦。其实还有一种一劳永逸的解决办法,原理是把中低端处理器信息修改,伪装 成高端处理器,这样就能享受到同等待遇了。

不过,这种破解方法,开始时的步骤会比较繁琐。它需要用到Root权限,如果你的 手机不支持Root,那么基本就没戏了。

第一步,先把手机Root,由于每款手机的Root方法都不尽相同,这里就不再 介绍具体步骤了。不过需要注意的是,小米等手机官方Root提供的权限并不完整, 还需要手动解锁System文件区,小米手机可以通过一款名为"Syslock"的应用完 成解锁。

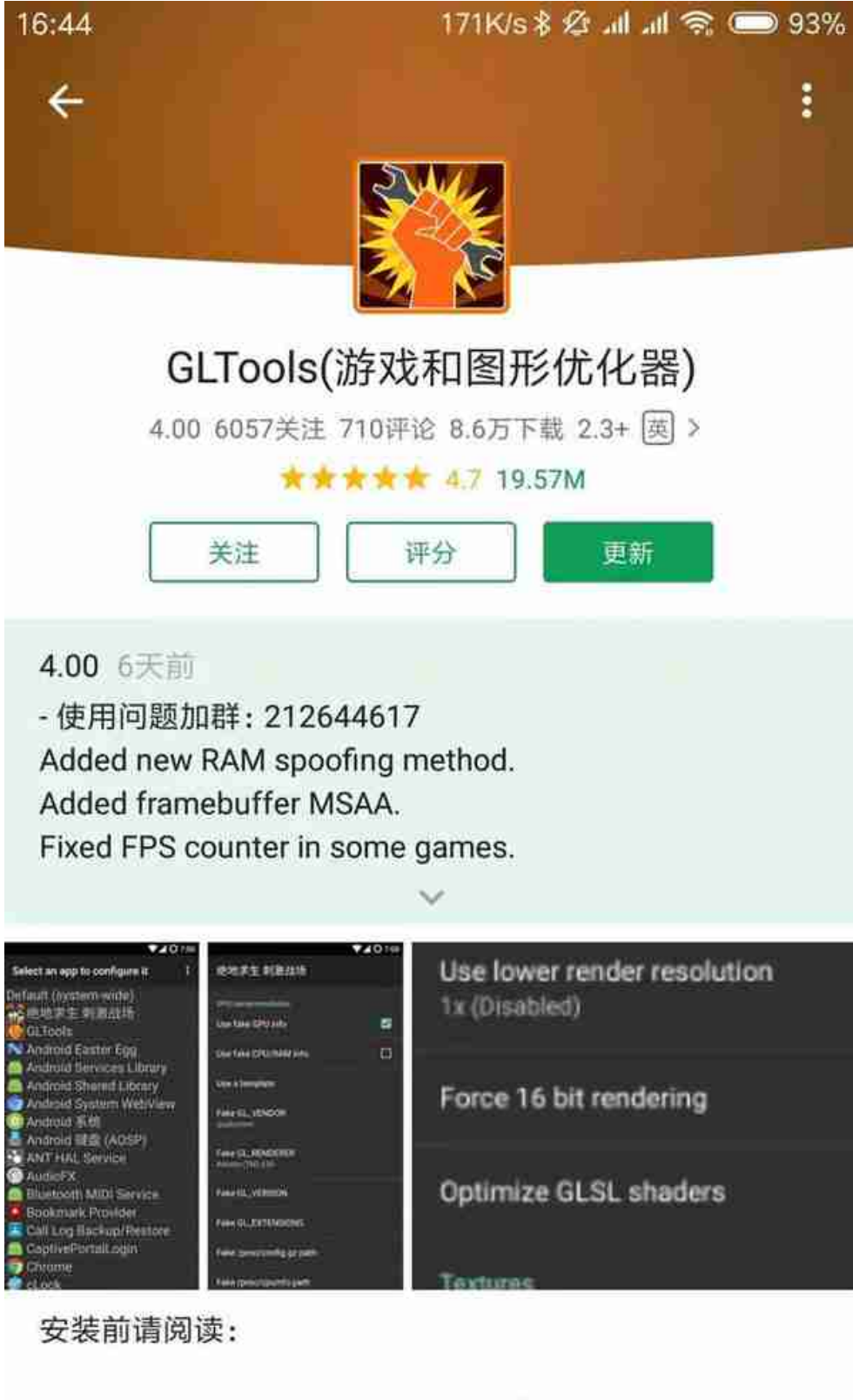

·此应用需要Root。如果你不知道什么是Root - 请阅读本指

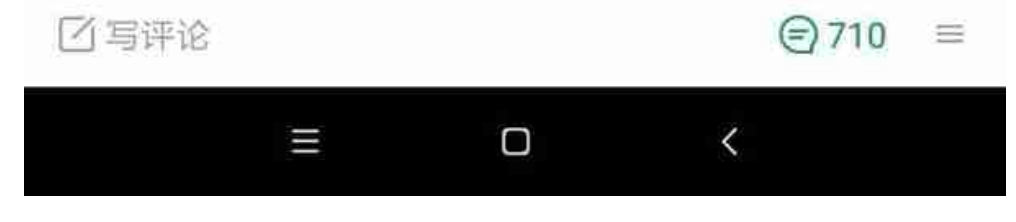

第三步,打开GLTools,点击选中应用界面中最上方的Default/None选项,把屏幕 底部的三个选项打上勾,然后点击屏幕左下角的INSTALL安装,手机会自动重启。

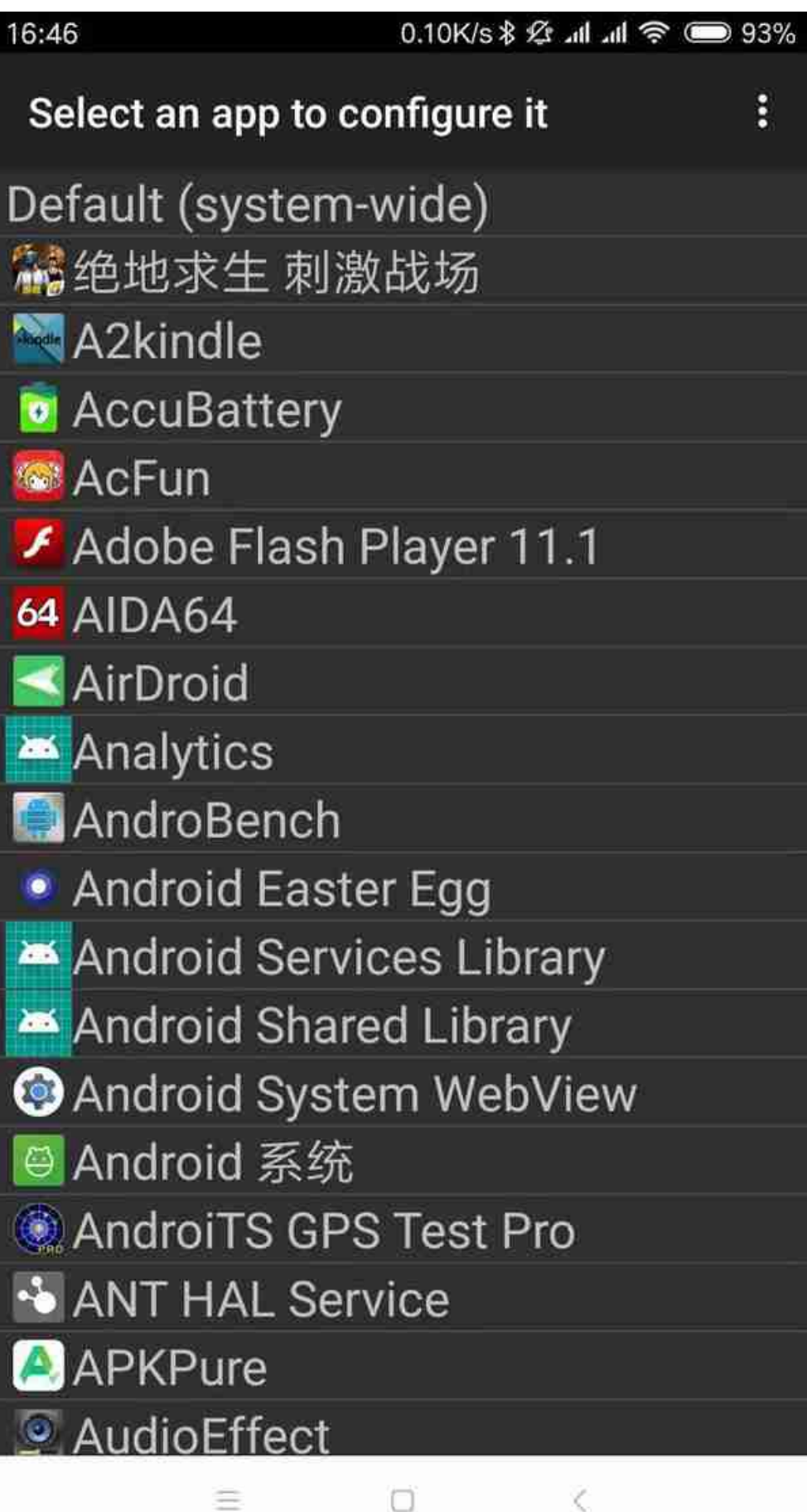

κ

### 第五步,把屏幕最顶端的"Enable custom settings for this app"打钩,然后滑动屏幕,找到"Use fake GPU

info"选项并打钩,启用GPU信息伪装功能。接着,在Fake GL\_RENDERER中修改 GPU信息,一般修改为现有芯片品牌旗舰产品,例如骁龙660、821机型的话可以 把GPU信息改成骁龙845的Adreno 630。

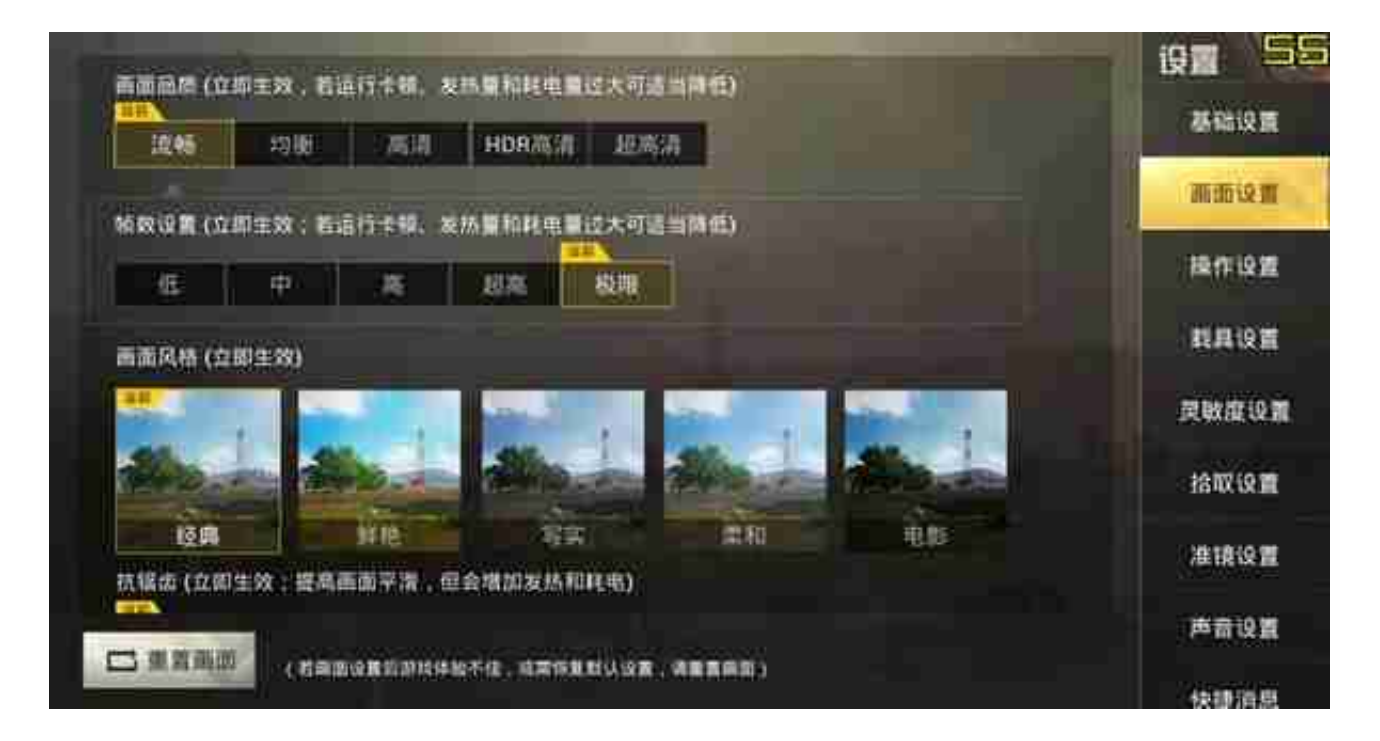

从小雷的实际测试效果来看,骁龙710机型完全在60帧模式下流畅运行刺激战场; 骁龙821机型的发热会比较明显,也做不到全程满帧,但流畅度也好了很多(破解 前只能开30帧)。

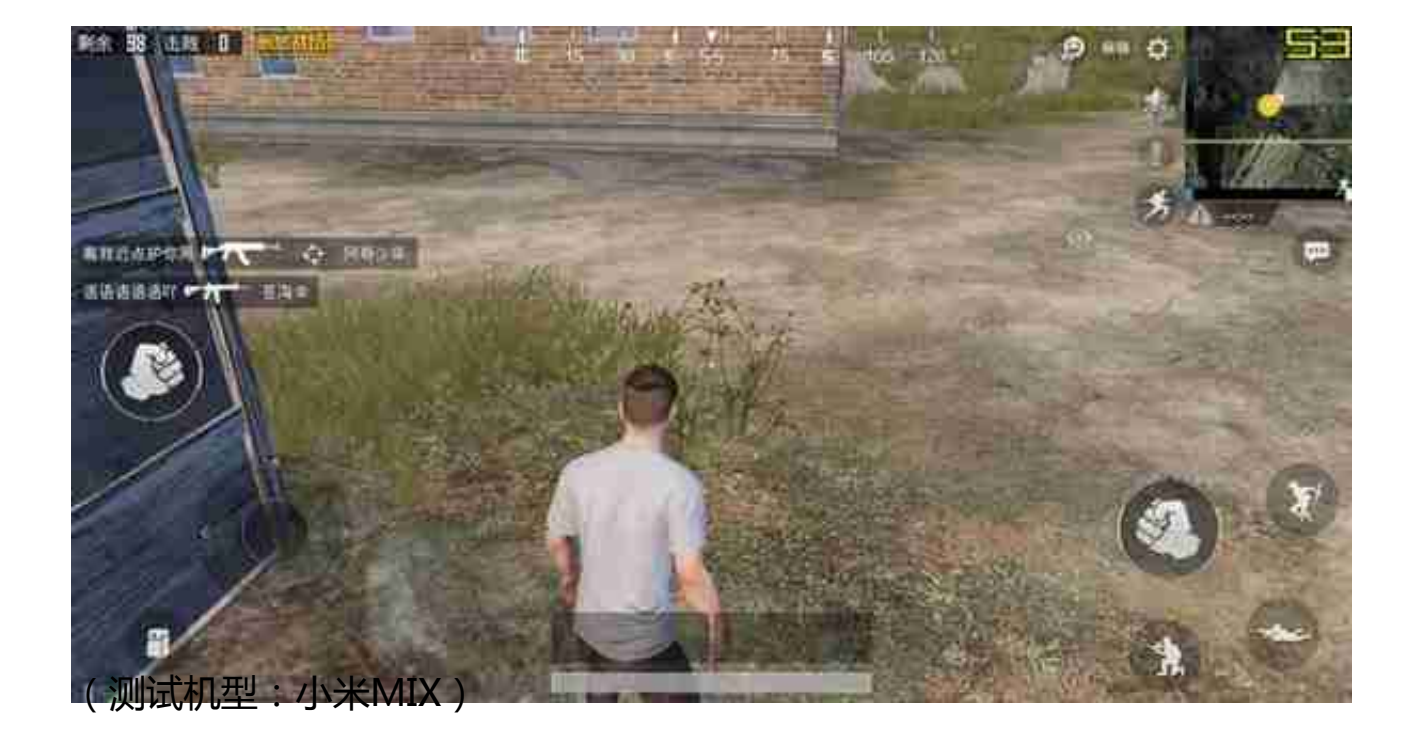

# **小结**

以上这两种方法都可以让中低端安卓手机在吃鸡手游中享受到和旗舰机同样的待遇

。当然,毕竟性能差异摆在那里,想在中低端手机上实现和旗舰机完全一样的效果

,显然是不太现实的,但的确能提升游戏体验。

总的来说,免Root改代码的方法比较简单,但后续比较麻烦;使用GLTool工具伪 装GPU信息的方式第一次设置比较麻烦,但后续会省心不少。如果你的手机支持Ro ot的话,建议还是用第二种方法。

如果你还在为吃鸡开不了极限帧率而苦恼的话,现在赶快去试下吧。

-----------------------------------

手机卡到怀疑人生?小雷这个超好用的神器可以彻底帮你解决问题! 到雷科技公众号回复:209 ,即可获得这款神器和教程